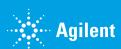

## How to Redeem Multi-use Quotes

1. Log into your Agilent.com account and select **Dashboard** or **Quotes**.

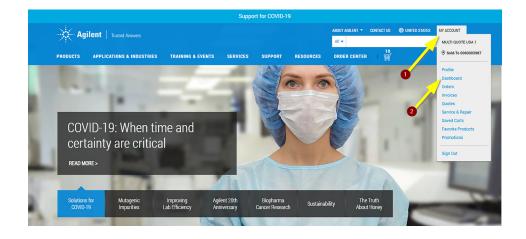

**2.** Select **Quotes**, then click **Buy** on the quote.

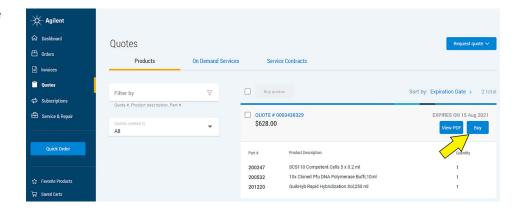

**3.** Your order will be passed to checkout, where you can edit quantities per line item as necessary.

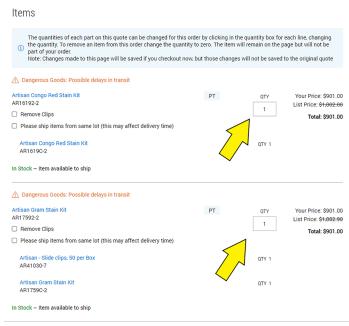

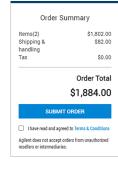

ORDER SUBTOTAL \$1,802.00

- 4. Order totals will be updated in real-time based on any quantity changes you made. The quantities will maintain the quoted discount rate per line item.
- 5. When you are ready, review the terms and conditions, check the box, click SUBMIT ORDER to begin order processing.

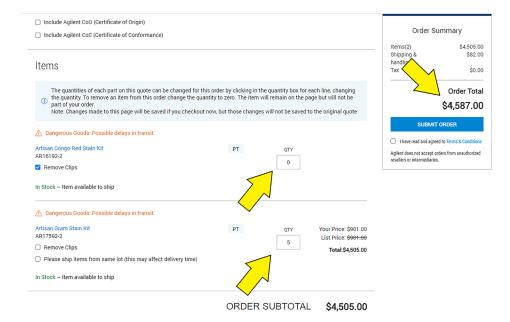

## www.agilent.com

For Research Use Only. Not for use in diagnostic procedures. PR7000-3029

This information is subject to change without notice.

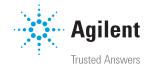